## ИСПОЛЬЗОВАНИЕ SAP ERP ДЛЯ УПРАВЛЕНИЯ ЗАТРАТАМИ ИНВЕСТИЦИОННЫХ ПРОЕКТОВ

## М. А. Акинфина

Белорусский государственный экономический университет Минск, Беларусь E-mail: Akinfina@rambler.ru

Рассматриваются задачи, с которыми сталкиваются компании в ходе работы над инвестиционными проектами. Приводится классификация программных продуктов, автоматизирующих функции по управлению инвестиционными проектами. Показано, что модуль «Управление Инвестициями» (IM) SAP ERP является эффективным решением управления инвестициями предприятия, автоматизирующее не отдельные управленческие функции, а управление проектами в целом. Приведено описание процесса управления затратами инвестици-ОННЫХ ПРОСКТОВ В SAP ERP.

Ключевые слова: инвестиционный проект. информационная система управления проектами, модуль «Управление инвестициями» SAP ERP.

Эффективная деятельность предприятия, обеспечение высоких темпов его развития и повышение конкурентоспособности определяются уровнем его инвестиционной активности и диапазоном инвестиционной деятельности.

Инвестиционный проект является основой, центральным элементом деятельности предприятия в области инвестиций.

Инвестиционный проект - комплексный план мероприятий, направленных на обоснование эффективности вложенных средств в создаваемые или модернизируемые материальные объекты, технологические процессы, виды предпринимательской деятельности и целевые программы с целью сохранения и увеличения капитала, получения выгоды [1].

В ходе работы над проектом решается ряд задач:

• планирование - включает в себя обоснование целей и способов их достижения. детализацию инвестиционных операций, расчет эффективности и сроков окупаемости;

• реализация инвестиционного проекта - образование управленческой структуры проекта, функционально-целевое распределение обязанностей участников проекта, собственно инвестирование:

• текущий контроль и регулирование инвестиционного процесса во всех его стадиях - от первоначального инвестирования до завершения проекта;

• оценка и анализ качества исполнения проекта [2].

При решении этих задач компании сталкиваются со следующими проблемами:

• наиболее точная оценка эффективности и сроков окупаемости инвестиционного проекта на стадии планирования;

• детальное планирование и оперативное управление затратами по проекту;

• отслеживание исполнения бюджета;

• отсутствие информационной системы оперативного и достоверного отслеживания хода реализации проекта, вследствие чего данные по проектам доставляются неоперативно и их трудно сопоставлять с фактическими данными; отсутствие полной и единой автоматизации процессов закупок, производства и проектного управления.

Эти проблемы могут быть устранены при внедрении соответствующих информационных систем управления проектами.

На рынке программного обеспечения сегодня можно выделить следующие продукты управления проектами [3, c. 890]: ПО бизнес-планирования (Project Expert, АльтИнвест); ПО календарного планирования и управления проектами (Microsoft Project, Primavera, Open Plan); ПО управления стоимостными параметрами и бюджетом проекта (Cobra, CM Pro); ПО управления рисками (Risk+ for MS Project, Expert Business Impact Analysis System, Risk Analyser for Excel); ПО поддержки коммуникаций, документооборота и формирования отчетов (MS Project Server, MS Share Point).

Наиболее распространенными программными продуктами из перечисленных выше являются программы календарного планирования и управления проектами Microsoft Project и Primavera.

Несмотря на то, что описанные выше продукты обладают мощным функционалом по управлению проектами, они являются программными средствами по управлению проектами общего назначения и автоматизируют не все управленческие функции, выполняемые в ходе управления инвестиционными проектами. Так, например, в них не предусмотрены функции бизнес-планирования, включающие в себя варианты инвестиционных проектов, расчет показателей экономической эффективности, необходимых для обоснования выбора одного из вариантов.

Еще одним важным моментом является интеграция информационной системы управления проектами в корпоративную информационную систему предприятия. Для успешного управления проектами необходимо оперативно получать достоверную информацию из таких модулей, как Финансы, Логистика, Производство. Процесс интеграции программных средств общего назначения по управлению проектами может быть достаточно трудоемким и длительным и в конечном итоге не обеспечить получение всей необходимой информации из других модулей информационной системы предприятия.

В свою очередь информационные системы масштаба предприятия содержат всю информацию о деятельности предприятия, а с другой – имеют специализированный модуль, который выбирает из общей базы данных информацию, относящуюся к конкретному проекту или группе проектов, и выполняет такие стандартные для управления проектами задачи, как расчет сроков проекта, расчет требуемых ресурсов, расчет затрат проекта, расчет рисков. Такой системой является SAP ERP со специализированным модулем «Управление инвестициями» (Investment Management-IM).

Центральным элементом компонента «Управление инвестициями» является инвестиционная программа.

*Инвестиционная программа* представляет запланированные или бюджетные затраты на инвестиции предприятия в форме иерархической структуры. Иерархию можно структурировать в соответствии с организационной диаграммой предприятия. Кроме того, ее структура может быть создана в зависимости от порядка присвоенных ей инвестиционных мероприятий.

Инвестиционная программа состоит из позиций. Этим позициям могут быть присвоены отдельные мероприятия инвестиционной программы:

- заявки на инвестиционные мероприятия,
- внутренние заказы,
- элементы структурного плана проекта (СПП-элементы).

Компонент «Заявки на мероприятия» поддерживает инвестиционный процесс в фазе планирования и принятия решения о будущих инвестициях [4].

*Внутренний заказ* может быть создан для контроля затрат по временным мероприятиям или затрат на выполнение работ.

*Структурный план проекта* (СПП) представляет собой модель проекта, в которой выполняемые операции представлены в иерархической форме.

Структурный план проекта состоит из определения проекта и элементов структурного плана проекта.

Определение проекта – это структура всех объектов, создаваемых в рамках проекта. В определении проекта содержатся данные, относящиеся к проекту в целом (например, сроки начала и конца проекта, организационные данные и параметры планирования).

*Элементы структурного плана проекта* (СПП-элементы) описывают конкретную задачу проекта, которая должна быть выполнена в рамках предусмотренного периода времени. СПП-элементы расположены на различных уровнях, для которых возможно дальнейшее подразделение, вплоть до достижения требуемой степени детализации. Каждый отдельный СПП-элемент может выполнять роль объекта контроллинга с возможностью планирования и контроля затрат, выручки, бюджетов и сроков, ресурсов.

Планирование сроков в проекте осуществляется при помощи календарного графика проекта.

Планирование ресурсов проекта осуществляется при помощи операций сетевого графика. Выделяют операции собственной обработки (работа, выполняемая собственным оборудованием или персоналом), обработка на стороне (работы или услуги, которые выполняются другим предприятием).

Бюджет планируется исходя из плана затрат на проект.

Управление затратами инвестиционных программ и проектов включает в себя следующие этапы (рис.1.) [4].

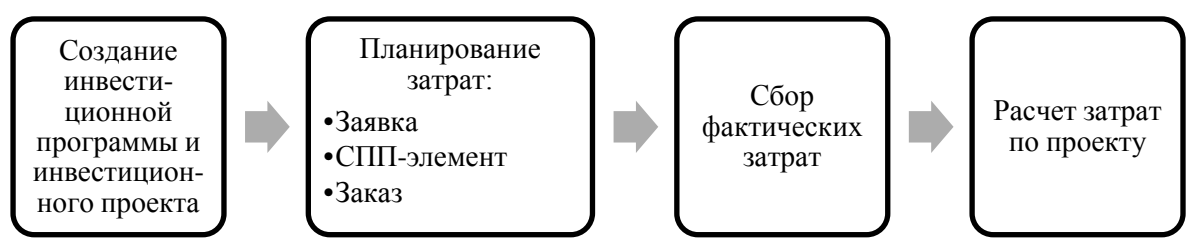

*Рис. 1.* Процесс управления затратами инвестиционных программ

## 1) *Планирование затрат инвестиционного мероприятия.*

После создания инвестиционной программы позициям этой программы присваиваются мероприятия. Планирование затрат выполняется при помощи этих мероприятий (заявка, заказ, СПП-элемент).

2) *Сбор фактических затрат по инвестиционным мероприятиям.*

Фактические затраты инвестиционных мероприятий (СПП-элементов или внутренних заказов) складываются из следующих операций:

• проводки в модуле «Финансы» (проводка по основному счету, покупка основных средств и т. д.);

• движения материалов в модуле «Управление материальными потоками» (заказ на поставку, отпуск материала, поступление материала; используется в основном для заказов на заготовку материалов, выполнения услуг со стороны);

• внутрипроизводственный перерасчет работ и надбавки косвенных затрат в модуле «Контроллинг» (используется для собственных работ).

3) *Расчет затрат инвестиционного мероприятия.*

При расчете инвестиционных мероприятий необходимо рассчитать затраты, собранные на инвестиционном мероприятии, на разных получателей. В большинстве случаев система выполняет это автоматически, используя заданные управляющие данные и правила расчета.

Таким образом, компонент SAP ERP «Управление инвестициями» позволяет создавать инвестиционные программы, разрабатывать несколько вариантов планов вложений инвестиций и выбирать наилучший на основе ряда показателей. Позволяет создавать инвестиционные проекты для исполнения инвестиционных программ, осуществлять пошаговый контроль реализации инвестиционного проекта с отслеживанием выполнения запланированных работ по объемам и срокам. Модуль содержит мощный инструментарий по планированию затрат проекта, отслеживанию фактических затрат и выполнению отчетности по затратам проекта.

Модуль «Управление Инвестициями» SAP ERP является эффективным инструментом для управления инвестиционными проектами компании.

Управление инвестиционными проектами с использованием автоматизированной системы SAP ERP снижает трудоемкость при подготовке данных, повышает эффективность и оперативность в процессе планирования и реализации инвестиционных проектов. Кроме этого, настроенный модуль «Управление инвестициями» (IM), интегрированный с другими модулями системы, позволяет эффективно планировать и контролировать выполнение проекта на всех этапах.

## Библиографические ссылки

- 1. Злотогоров В. Г. Инвестиционное проектирование. Минск: Книжный дом, 2005.
- 2. Бланк И. А. Инвестиционный менеджмент. К.: Эльга-Н, Ника-Центр, 2001.
- 3. Управление проектами: учеб. пособие для студентов, обучающихся по специальности «Менеджмент организации» / И. И. Мазур [и др.]; под общ. ред. И. И. Мазура, В. Д. Шапиро. М.: Омега Л. 2010.
- 4. SAPLibrary Управление инвестициями (IM) [Электронный ресурс] URL: http://help.sap.com/saphelp\_46c/. Дата обращения: 14.03.2013.